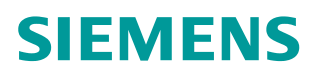

常问问题 **08** 月**/2015** 年

## FST020 如何使用按键进行复位 操作?

外夹式超声波流量计

**https://support.industry.siemens.com/cs/cn/zh/view/109479374**

Unrestricted

## 问题: **FST020** 如何使用按键进行复位操作?

解答: 电源突然变化或其它严重事件可能会使流量计产生一些无法进入安装菜单 或操作不正常的问题,此时可执行复位功能使流量计恢复正常操作。

## FST020 有两种复位级别:

1,删除活动内存中的当前数据,保留数据记录中的数据和所有已存的全部现场 设置。使用该复位操作后可以调用已存的现场设置,不需要重新建立现场。

2,如果第一级别操作不起作用时需要清除所有已存的内存。所有已存现场数据 (包括流量标定过的现场)、所有数据记录、所有用户自定义的管道或传感器数 据表都会删除。该复位操作需要重启流量计并重新建立现场设置和管道数据表等。 流量计供电后当 LCD 显示屏亮时会有几秒的延时,这样设计是为了保证可以使 用按键进行复位操作。

清除活动内存:

- 1. 如果设备正在运行,断开电源。准备重新上电
- 2. 在上电的同时按住回车键 · 不放,直到显示屏上出现[Clr Active Mem?]。 如"图 1"

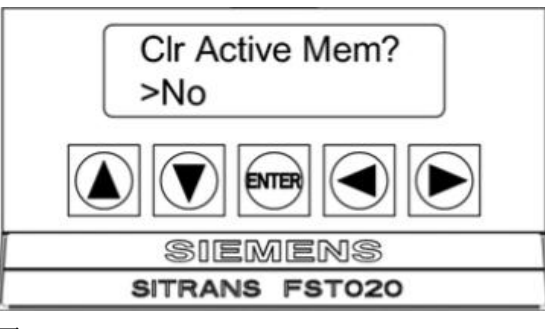

图 1

1,按右箭头 ,大于符号"〉"变为冒号":"。按下箭头 改变第二行内容"No"为 "Yes"。如"图 2"

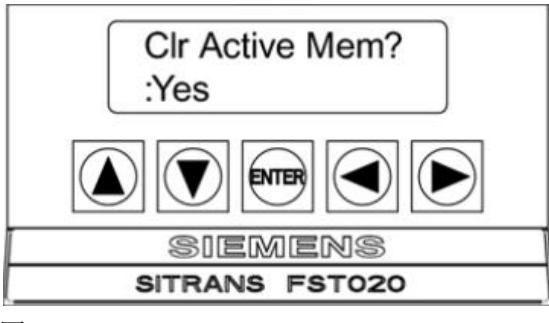

图 2

2, 按回车键 同清除活动内存的内容(不包括存储的现场设置)。

清除所有已存的内存:

- 1. 如果设备正在运行,断开电源。准备重新上电
- 2. 在上电的同时按住回车键 · 石放,直到显示屏上出现[Clr Active Mem?]。 如"图 1"

3. 按两次右箭头 ,<br>3. 按两次右箭头 ,显示切换到[Clr Saved Data? ]。如"图 3 "

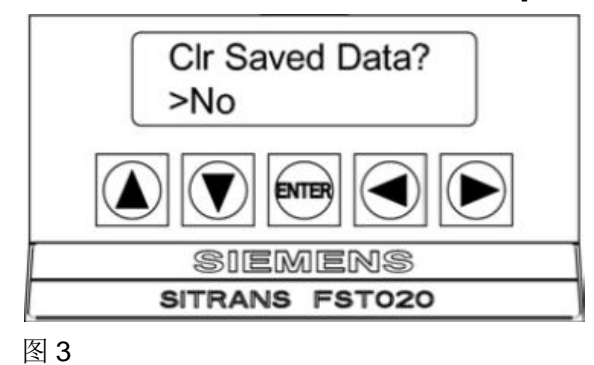

1, 按右箭头 ,<br>1, 按右箭头 ,大于符号"〉"变为冒号": "。按下箭头 <u>●</u>改变第二行内容"No" 为"Yes"。按回车键 同清除所有已存数据。